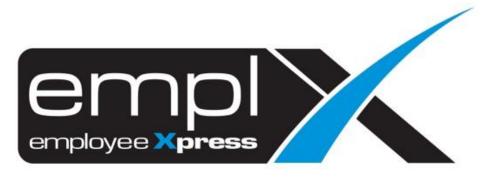

# **Release Notes**

Release Date: 10 November 2021

To leave feedback, please email to <a href="mailto:support@mywave.biz">support@mywave.biz</a>

MYwave takes care to ensure that the information in this document is accurate, but MYwave does not guarantee the accuracy of the information or that use of the information will ensure correct and faultless operation of the service to which it relates. MYwave, its agents and employees, shall not be held liable to or through any user for any loss or damage whatsoever resulting from reliance on the information contained in this document.

Nothing in this document alters the legal obligations, responsibilities or relationship between you and MYwave as set out in the contract existing between us.

Information in this document, including URL and other Internet Web site references, is subject to change without notice.

This document may contain screenshots captured from a standard EMPLX system populated with fictional characters and using licensed personal images. Any resemblance to real people is coincidental and unintended.

## Contents

| Release Notes Summary                          | 1  |
|------------------------------------------------|----|
| E-Signature                                    | 2  |
| E-Signature Setup New                          | 2  |
| E-Signature Submission New                     | 3  |
| E-Signature Approval New                       | 6  |
| E-Signature Withdrawal/Cancellation New        | 9  |
| E-Signature Mass Cancellation / Withdrawal New | 11 |
| E-Signature Report New                         | 12 |
| Employee Profile                               | 22 |
| Disciplinary                                   | 22 |
| Dashboard                                      | 26 |
| Disciplinary Report                            | 26 |

## **Release Notes Summary**

| Feature                                                                                                    | Release Type | Setup<br>Required | User<br>Guide | Contact<br>Support | Admin<br>Access | Supervisor<br>Access | User Access |
|----------------------------------------------------------------------------------------------------|--------------|-------------------|---------------|--------------------|-----------------|----------------------|-------------|
| E-Signature - Leave                                                                                                    | Enhancement  | $\checkmark$      | $\checkmark$  | -                  | $\checkmark$    | $\checkmark$         |             |
| <ul> <li>E-Signature Setup <sup>New</sup></li> <li>E-Signature Submission <sup>New</sup></li> <li>E-Signature Approval <sup>New</sup></li> <li>E-Signature Withdrawal / Cancellation <sup>New</sup></li> <li>E-Signature Mass Cancellation / Withdrawal<br/>New</li> <li>E-Signature Report <sup>New</sup></li> </ul> |              |                   |               |                    |                 |                      |             |
| <ul><li>Employee Profile</li><li>Disciplinary</li></ul>                                                                                                    | Enhancement  | _                 | -             | -                  | $\checkmark$    | $\checkmark$         | _           |
| <ul><li>Dashboard</li><li>Disciplinary Report</li></ul>                                                                                                    | Enhancement  | -                 | -             | -                  | $\checkmark$    | -                    | -           |

# **E-Signature**

### E-Signature Setup New

E-Signature capability is added to Leave module for submission, approval, withdrawal and cancellation function which allow users to digitally sign when submitting, approving, withdrawing or cancelling Leave record. E-Signature will be displayed on Leave report for records which require signature.

Setup for E-Signature feature can be enabled under **Administrative** tab.

| Summary                                  | Calendar       | Apply Leave                                                         | Drafted<br>Leave | Supervisor<br>Approval | HR Approval | Administrative | Leave<br>Encashment | Report | Empix Mobile                                      |
|------------------------------------------|----------------|---------------------------------------------------------------------|------------------|------------------------|-------------|----------------|---------------------|--------|---------------------------------------------------|
| Administrative                           |                |                                                                     |                  |                        |             |                |                     |        |                                                   |
| Leave Policy                             |                |                                                                     |                  |                        |             |                |                     |        |                                                   |
| Leave Type<br>View / Add / Edit / Dele   | te Leave Type  |                                                                     |                  |                        |             |                |                     |        | Total 80 Leave Type(s)                            |
| Leave Group<br>View / Add / Edit / Delea | te Leave Group |                                                                     |                  |                        |             |                |                     |        | Total 19 Leave Group(s)<br>17 Active , 2 Inactive |
| Annual Leave<br>-                        |                |                                                                     |                  |                        |             |                |                     | SL CF  | ADV EL SUP HR                                     |
| General Entitlement E                    | arn Applica    | ation Additional                                                    |                  |                        |             |                |                     |        | + Add to leave group                              |
| Supervisor Approval -                    |                | <ul> <li>Direct su</li> <li>Levelling</li> <li>Limit app</li> </ul> |                  | ral                    | e applied   |                |                     |        |                                                   |
| HR Approval/ Notification Req            | uired •        | :  Not Required Required Required                                   |                  | plied more than/e      | equal to    | Day(s)         |                     |        |                                                   |
| Require Signature Upon Appro             | oval × 🛛       | : No                                                                |                  | ~                      |             |                |                     |        |                                                   |
| Require Signature Upon Subm              | ission 🛚 🛛     | : No                                                                |                  | ~                      |             |                |                     |        |                                                   |

Select the desired option from the dropdown list to enable policy for approval or submission and withdrawal.

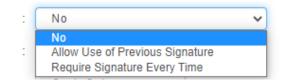

## E-Signature Submission New

E-Signature feature will pop up after entering Leave submission details. Click Yes after signing to submit Leave record.

|                    | Apply Leave                                                                                             |             |
|--------------------|----------------------------------------------------------------------------------------------------|-------------|
|                    |                                                                                                    |             |
| Employee Superv    |                                                                                                    | I Added lis |
| Employ<br>Leave Ty |                                                                                                    |             |
| Leave D            |                                                                                                    |             |
|                    | Total Leave Taken : 1 Day(s)                                                                            | >           |
| Leave Rea          | son : 500                                                                                               |             |
|                    |                                                                                                    |             |
| Attach             | ent : Ø Browse.                                                                                         |             |
| Approval Pe        | Maximum file size per attachment is 3MB. Only .jpeg, .png, .gif & .pdf formats are allowed.             |             |
|                    |                                                                                                    |             |
|                    | 2.                                                                                                    |             |
|                    | 2.                                                                                                    |             |
|                    | 2.<br>+ Add to list Apply Lea                                                                           | ve X Clos   |
|                    |                                                                                                    |             |
|                    | + Add to list Apply Lea                                                                                 |             |
|                    | + Add to list 🗸 Apply Lea                                                                               |             |
|                    | + Add to list Apply Lea                                                                                 |             |
|                    | + Add to list Apply Lea<br>Pop<br>Confirmation                                                          |             |
|                    | + Add to list      ✓ Apply Lea     Pop     Confirmation     Confirm submit application?     Signature   |             |
|                    | + Add to list     ✓ Apply Lea     Pop     Confirmation     Confirm submit application? <u>Signature</u> |             |
|                    | + Add to list      ✓ Apply Lea     Pop     Confirmation     Confirm submit application?     Signature   |             |
|                    | + Add to list      ✓ Apply Lea     Pop     Confirmation     Confirm submit application?     Signature   |             |

### Submit from Added List:

Drafted/ Planned Leave can be signed and submitted later after adding to list. Click Yes to submit selected Leave records from list.

|                     | Apply Leave                                                                                 |              |
|---------------------|---------------------------------------------------------------------------------------------|--------------|
| Employee Supervisor | Admin                                                                                       | I Added list |
| Employee = :        | MY001 -                                                                                     |              |
| Leave Type - :      | - • Actual Plan                                                                             |              |
| Leave Date = :      | 🔲 🔛 Full Day 🗸                                                                              |              |
| Leave Reason        | 500                                                                                         |              |
| Attachment :        | & Browse                                                                                    |              |
| Approval Person     | Maximum file size per attachment is 3MB. Only .jpeg, .png, .gif & .pdf formats are allowed. |              |
|                     |                                                                                             |              |
|                     | + Add to list 🗸 🗸 Apply Leav                                                                | /e 🗙 Close   |

|            |                    | Drafte      | d Leave          |                |                |
|------------|--------------------|-------------|------------------|----------------|----------------|
| Drafted    | Planned            |             |                  |                |                |
| Select All | Annual Leave (ANL) | Date :      | ← Convert Se     | lected to Plan | Selected Leave |
| MY0023 -   |                    | Duration :  | 1 Day(s)         |                | AB             |
|            |                    |             |                  |                |                |
|            |                    |             |                  | Рор            | o up           |
|            |                    |             |                  |                |                |
|            |                    |             |                  | ← Ba           | ick X Close    |
|            |                    | Confir      | mation           |                |                |
|            |                    |             | nit application? |                |                |
|            |                    | <u>Sigr</u> | nature           | 2<br>X         |                |
|            |                    |             |                  |                |                |
|            |                    | Yes         | Νο               |                |                |
|            |                    |             |                  |                |                |

## E-Signature Approval New

E-Signature feature will pop up after selecting Leave record to be approved. E-Signature Approval can be done by either Supervisor or HR Admin. Click on Yes after signing to approve/reject selected Leave record.

| Summary Calendar                                                                | Apply Leave Drafted Leave Supervisor Approval R Approval Administrative Leave                                                    | S Leave ashment Report Empix Mobile |
|---------------------------------------------------------------------------------|----------------------------------------------------------------------------------------------------|-------------------------------------|
| Supervisor Approval Employee Status Status Select All MY0054 - Pending Approval | All O Pending Approval O Pending Cancellation Approval  annual leave (ANL)  Date : 2021-07-21 To 2021-07-21  Duration : 1 Day(s) | ✓ Approve All Ø 12 E. ADV AC I      |
|                                                                                 | Confirmation                                                                                                    | Pop up                              |
|                                                                                 | Confirm submit approval?<br><u>Signature</u>                                                                                     |                                     |
|                                                                                 | Yes No                                                                                                    |                                     |
|                                                                                 | Confirm submit approval?<br>Signature                                                                                            |                                     |

### **Email Approval:**

Leave approval can also be done through email. Check for email for Leave requests awaiting approval and click **Here** to access approval page. Click Yes after signing to approve/reject selected Leave records

| Hi<br>I has applied leave with the details as below<br>Please click <u>HERE</u> to approve/reject the application<br>Please click <u>HERE</u> to login |                                                       |                                 |                          |                       |  |  |  |  |  |  |
|----------------------------------------------------------------------------------------------------|-------------------------------------------------------|---------------------------------|--------------------------|-----------------------|--|--|--|--|--|--|
|                                                                                                    |                                                       | LEAVE DETAILS                   |                          |                       |  |  |  |  |  |  |
| Employee No<br>Employee Name<br>Leave Type<br>Start Date<br>End Date                                                                                   | MY0098<br>Compassionate L<br>2021-10-27<br>2021-10-27 | eave - COMPS                    |                          |                       |  |  |  |  |  |  |
| Leave Date<br>2021-10-27                                                                                                    | Start Time<br>2021-10-27 07:00:00                     | End Time<br>2021-10-27 15:00:00 | Leave Method<br>Full Day | Emergency Leave<br>No |  |  |  |  |  |  |

| Emplo<br>Status |           | All C                        | Pending Approval O Pending Cancellation Ap | •<br>proval          |                                      |                                    |
|-----------------|-----------|------------------------------|--------------------------------------------|----------------------|--------------------------------------|------------------------------------|
| <b>)</b> Uns    | elect all |                              |                                            |                      |                                      | Approve Selected X Reject Selected |
|                 | C         | EMP001 -<br>Pending Approval | Compassionate Leave (COMPS)                | Date :<br>Duration : | 2021-10-27 To 2021-10-27<br>1 Day(s) | Ø (6) 404 AD   💋                   |
|                 | C         | EMP001 -<br>Pending Approval | Compassionate Leave (COMPS)                | Date :<br>Duration   | 2021-10-28 To 2021-10-28<br>T Day(s) | 1 (A) (A) (A)                      |
|                 | C         | EMP001 -<br>Pending Approval | Replacement Leave<br>(REPLACEMEN)          | Date ;<br>Doration : | 2021-08-05 To 2021-08-05<br>1 Day(s) | 2 B B B [2                         |
|                 | C         | EMP001 - Pending Approval    | Training Leave (TRAINING)                  | Date ;<br>Doration   | 2021-10-25 To 2021-10-25<br>1 Day(5) | (a) (k) ADY (AD)                   |
|                 | C         | EMP001 -<br>Pending Approval | Unpaid Leave (UPL)                         | Date :<br>Duration : | 2019-12-26 To 2019-12-26<br>1 Day(s) | a a a a 🗾                          |
|                 |           |                              |                                            | Page                 | 1/2 1                                |                                    |
|                 |           |                              |                                            |                      |                                      | Ponun                              |

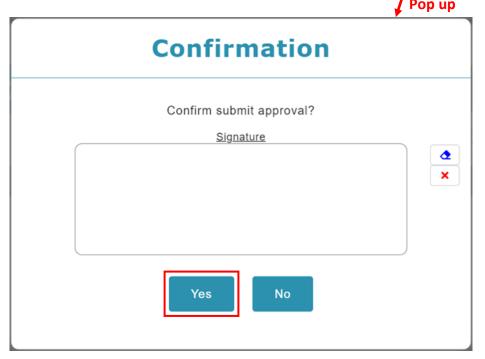

## E-Signature Withdrawal/Cancellation New

E-Signature feature will pop up after selecting Leave record for withdrawal/cancellation. Click Yes after signing to cancel/withdraw Leave record.

|                      |          | Ø            |                                  | ❷ (                       | <b>E</b>  |                               | \$                  |        |                 |
|----------------------|----------|--------------|----------------------------------|---------------------------|-----------|-------------------------------|---------------------|--------|-----------------|
| Summary              | Calendar | Apply Leave  | Drafted<br>Leave                 | Supervisor HR<br>Approval | Approval  | Administrative                | Leave<br>Encashment | Report | Emplx Mobile    |
| Leave Summary        |          |              |                                  |                           |           |                               |                     |        |                 |
| Employee Supervis    | or Admin |              |                                  |                           |           |                               |                     |        |                 |
| Leave Entitlement(s) | 2021-1   | 0-27 🗎 🞜 Ret | rieve                            |                           |           |                               |                     |        | Taken leave(s   |
|                      |          |              |                                  |                           |           |                               |                     |        |                 |
| Leave Summary        |          |              |                                  |                           |           |                               |                     |        |                 |
| Back                 |          |              |                                  |                           |           |                               |                     |        |                 |
| aken leave(s)        |          |              |                                  |                           |           |                               |                     |        |                 |
| Y Filter             | >        | Employee :   | MY001 -                          | -                         | N-REAC    | 101224-001                    |                     |        |                 |
| Current Week         | >        |              | npaid Leave (UPL)<br>a Approval  |                           | uration 1 | 2021-10-28 To 202<br>1 Day(s) | 1-10-28             |        | (2) (E) (A) (A) |
|                      |          |              | inpaid Leave (UPL)<br>g Approval |                           | ate :     | 2021-10-27 To 202<br>1 Day(s) | 1-10-27             |        | @ CL ADY AD     |
| Last week            |          |              |                                  |                           |           |                               |                     |        |                 |
| Older                |          |              |                                  |                           |           |                               |                     |        |                 |

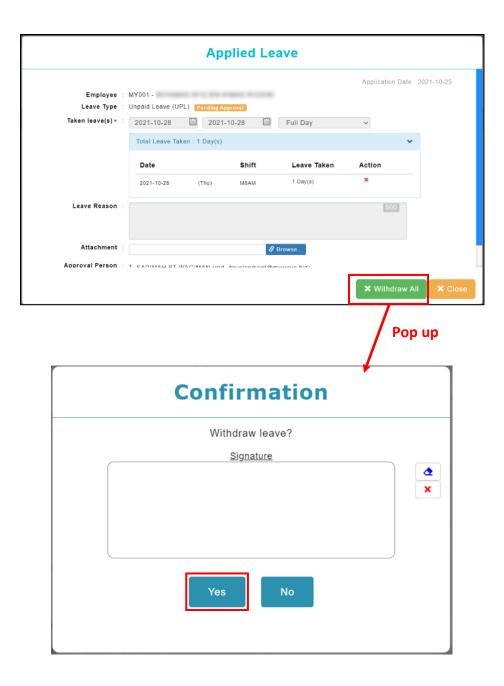

### E-Signature Mass Cancellation / Withdrawal New

E-Signature feature will pop up after selecting Leave records for mass cancellation/withdrawal. Click Proceed after signing to mass cancel/withdraw Leave record.

|         |          | Ø           |                  | C                      | C           |                | \$                  |        |              |
|---------|----------|-------------|------------------|------------------------|-------------|----------------|---------------------|--------|--------------|
| Summary | Calendar | Apply Leave | Drafted<br>Leave | Supervisor<br>Approval | HR Approval | Administrative | Leave<br>Encashment | Report | Emplx Mobile |

### Mass Cancellation / Withdrawal

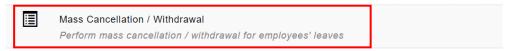

Status Change

↔

Change current leave status to other status

| ٥ | Administrative      |      |                         |   |   |              |                |   |            |
|---|---------------------|------|-------------------------|---|---|--------------|----------------|---|------------|
|   | ◆ Back              |      |                         |   |   |              |                |   |            |
|   | Cancellation / With | Idra | wal                     |   |   |              |                |   |            |
|   |                     |      |                         |   |   |              |                |   | C Retrieve |
|   | Employee            |      |                         |   | • | Leave Type   | Select options | • |            |
|   | Taken Type          |      | Select options          | ٠ |   | Leave Status | Select options | • |            |
|   | Start Date •        | ;    | 2021-10-01              |   |   | End Date     | 2021-10-31     |   |            |
|   | Remarks             | ÷    | Filter by leave remarks |   |   |              |                |   |            |
|   |                     |      |                         |   |   |              |                |   |            |

| Send notification     | to relevant per      | sonnel           |                |                   |                       |
|-----------------------|----------------------|------------------|----------------|-------------------|-----------------------|
|                       | ctive employee / su  |                  |                |                   |                       |
| ○ No, do not send     | any notification (No | t applicable for | approved leave | when cancellation | approval is required) |
| Reason<br>Remain: 500 |                      |                  |                |                   |                       |
| Key in reason         |                      |                  |                |                   |                       |
|                       |                      |                  |                |                   |                       |
|                       |                      |                  |                |                   |                       |
| Signature             |                      |                  |                |                   |                       |
|                       |                      |                  |                |                   | ×                     |
|                       |                      |                  |                |                   |                       |
|                       |                      |                  |                |                   |                       |
|                       |                      |                  |                |                   |                       |

## E-Signature Report New

A signature indicator has also been added to Overall Summary Report, Leave Application History Report, Leave Summary Report and Leave Taken Report.

|                 | Summary                              | Calendar                          | Apply Leave | Drafted<br>Leave                | Supervisor<br>Approval     | HR Approval      | Administrative    | Leave<br>Encashment | Report | Emplx Mobile |  |
|-----------------|--------------------------------------|-----------------------------------|-------------|---------------------------------|----------------------------|------------------|-------------------|---------------------|--------|--------------|--|
| 🔳 Repor         | t                                    |                                   |             |                                 |                            |                  |                   |                     |        |              |  |
| Employ          | ee Supervisor                        | Admin                             |             |                                 |                            |                  |                   |                     |        |              |  |
| Leave           | e Summary                            |                                   |             |                                 |                            |                  |                   |                     |        |              |  |
|                 |                                      |                                   | ]           |                                 |                            |                  |                   |                     |        |              |  |
| Overal<br>Summa | I Leave<br>ry Application<br>History | Leave<br>Application<br>(Summary) |             |                                 |                            |                  |                   |                     |        |              |  |
| Leave           | e Detail                             |                                   |             |                                 |                            |                  |                   |                     |        |              |  |
|                 |                                      | F                                 | ŧ           | <b>*</b>                        | <b>*</b>                   |                  | ē,                | P                   |        |              |  |
| Entitlem        | ent Earn                             | Credit                            | Adjustment  | Encashment<br>(Leave<br>Period) | Encashment<br>(Entry Date) | Expired<br>Leave | Expiring<br>Leave | Leave<br>Taken      |        |              |  |

### **Overall Summary Report:**

Signature indicator added to Leave Detail in Overall Summary Report.

| Overall<br>As of : 2021- | Summary (Admin<br>10-26 | n)                    |                    |             |           |        |                  |          |        |                 | <b>‡</b> CI | ustomize Colu | umns 🛓 E | Export • |
|--------------------------|-------------------------|-----------------------|--------------------|-------------|-----------|--------|------------------|----------|--------|-----------------|-------------|---------------|----------|----------|
| Employee<br>No           | Employee Name           | Leave Type            | Unit Of<br>Measure | Entitlement | Balance 😡 | Future | Carry<br>Forward | Earn     | Credit | Taken \varTheta | Adjustment  | Encashment    | Expired  | Advanc   |
| MY001                    |                         | •                     |                    |             |           |        |                  |          | -      | -               | •           |               | -        |          |
| MY004                    |                         | -                     | -                  | -           | -         | -      | -                | -        | -      | -               | -           | -             | -        | -        |
| MY005                    |                         | -                     |                    |             | -         |        |                  |          | -      |                 |             | -             | -        |          |
| MY009                    |                         | Annual Leave          | Day                | 14.5        | 1.5       | 0      | 0                | 1.5      | 0      | 4               | 0           | 0             | 0        | 0        |
|                          |                         | Business Travel Leave | Day                | No Limit    | No Limit  | 0      | 0                | No Limit | 0      | 0               | 0           | 0             | 0        | 0        |
|                          |                         | Compassionate Leave   | Day                | 2           | 2         | 0      | 0                | 2        | 0      | 0               | 0           | 0             | 0        | 0        |
|                          |                         | Exam Leave            | Day                | 4           | 4         | 0      | 0                | 4        | 0      | 0               | 0           | 0             | 0        | 0        |
|                          |                         | Medical Leave         | Day                | 22          | 22        | 0      | 0                | 22       | 0      | 0               | 0           | 0             | 0        | 0        |
|                          |                         | Hospitalization Leave | Day                | 60          | 60        | 0      | 0                | 60       | 0      | 0               | 0           | 0             | 0        | 0        |
|                          |                         | Marriage Leave        | Day                | 3           | 3         | 0      | 0                | 3        | 0      | 0               | 0           | 0             | 0        | 0        |
|                          |                         | OT Leave              | Day                | No Limit    | No Limit  | 0      | 0                | No Limit | 0      | 0               | 0           | 0             | 0        | 0        |
|                          |                         | Paternity Leave       | Day                | 1           | 1         | 0      | 0                | 1        | 0      | 0               | 0           | 0             | 0        | 0        |
|                          |                         | Quarantine Leave      | Day                | No Limit    | No Limit  | 0      | 0                | No Limit | 0      | 0               | 0           | 0             | 0        | 0        |

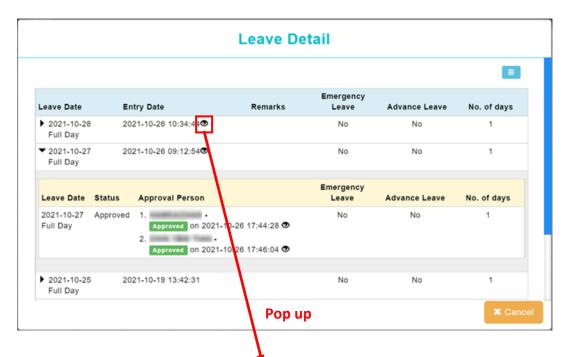

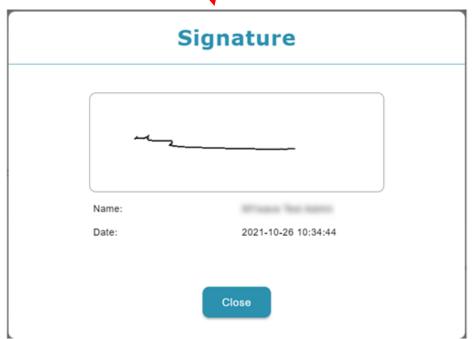

#### Leave Application History:

Signature indicator added to Entry Date, Cancellation/Withdrawal Request By and Approval Person column in Overall Summary Report.

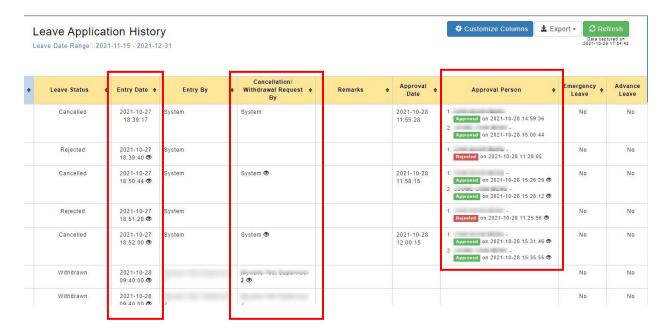

### Entry Date column

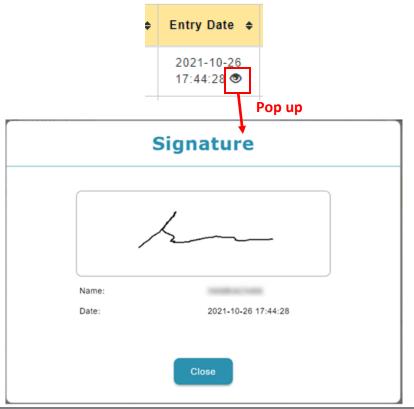

### Cancellation/Withdrawal Request By column

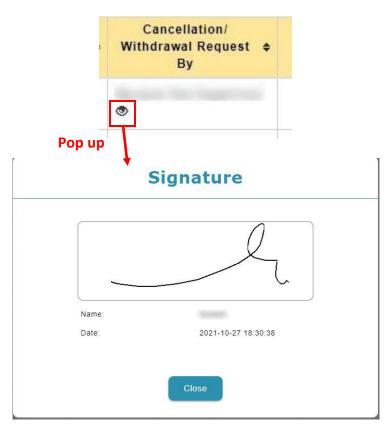

### Approval Person column

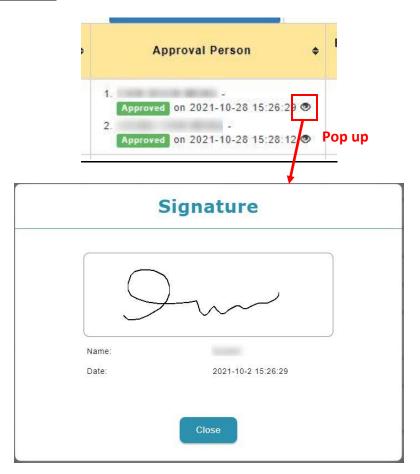

### Leave Application (Summary):

Signature indicator added to Leave Detail in Leave Application (Summary) Report.

| Leave Application                                     | n(Summ             | ary)        |           |          |                  |          |        |         |            | 🗢 Custo    | omize Colum | ns 🛓 Exp | ort                       |
|-------------------------------------------------------|--------------------|-------------|-----------|----------|------------------|----------|--------|---------|------------|------------|-------------|----------|---------------------------|
| 15 01 . 2021-10-29                                    |                    |             |           |          |                  |          |        |         |            |            |             |          | Nex                       |
| Leave Type                                            | Unit Of<br>Measure | Entitlement | Balance 😡 | Future 😡 | Carry<br>Forward | Earn     | Credit | Taken 😡 | Adjustment | Encashment | Expired     | Advance  | Expiri<br>(Curre<br>Perio |
| > Annual Leave                                        | Day                | 18          | 3         | 0        | 1                | 15       | 0      | 13      | 0          | 0          | 0           | 0        | 1                         |
| > Business Trip / Training                            | Day                | No Limit    | No Limit  | 0        | 0                | No Limit | 0      | 0       | 0          | 0          | 0           | 0        | -                         |
| > Calamity Leave                                      | Day                | 2           | 2         | 0        | 0                | 2        | 0      | 0       | 0          | 0          | 0           | 0        | 2                         |
| > Compassionate Leave                                 | Day                | 3           | 3         | 0        | 0                | 3        | 0      | 0       | 0          | 0          | 0           | 0        | -                         |
| <ul> <li>Examination &amp; Study<br/>Leave</li> </ul> | Day                | 7           | 7         | 0        | 0                | 7        | 0      | 0       | 0          | 0          | 0           | 0        | 7                         |
| > Sick Leave                                          | Day                | 22          | 22        | 0        | 0                | 22       | 0      | 0       | 0          | 0          | 0           | 0        | 22                        |
| > Hospitalization                                     | Day                | 60          | 60        | 0        | 0                | 60       | 0      | 0       | 0          | 0          | 0           | 0        | 60                        |
| > Marriage Leave                                      | Day                | 3           | 3         | 0        | 0                | 3        | 0      | 0       | 0          | 0          | 0           | 0        | -                         |
| > Paternity Leave                                     | Day                | 1           | 1         | 0        | 0                | 1        | 0      | 0       | 0          | 0          | 0           | 0        | -                         |
| > Replacement Leave                                   | Day                | 0           | 0         | 0        | 0                | 0        | 1      | 1       | 0          | 0          | 0           | 0        | -                         |
| > Unpaid Leave                                        | Day                | No Limit    | No Limit  | 0        | 0                | No Limit | 0      | 7       | 0          | 0          | 0           | 0        | -                         |
| > Unpaid Leave (Absent)                               | Day                | No Limit    | No Limit  | 0        | 0                | No Limit | 0      | 0       | 0          | 0          | 0           | 0        | -                         |

|                                                  |                       | Leave De                               | tail               |               |             |
|--------------------------------------------------|-----------------------|----------------------------------------|--------------------|---------------|-------------|
|                                                  |                       |                                        |                    |               |             |
| Leave Date                                       | Entry Date            | Remarks                                | Emergency<br>Leave | Advance Leave | No. of days |
| <ul> <li>2021-10-28</li> <li>Full Day</li> </ul> | 2021-10-26 10:34:44 👁 |                                        | No                 | No            | 1           |
| <ul> <li>2021-10-27</li> <li>Full Day</li> </ul> | 2021-10-26 09:12:54   |                                        | No                 | No            | 1           |
| Leave Date Sta                                   | tus Approval Person   |                                        | Emergency<br>Leave | Advance Leave | No. of days |
| 2021-10-27 App<br>Full Day                       | 2                     | -10-26 17:44:28 👁<br>-10-26 17:46:04 👁 | No                 | No            | 1           |
| 2021-10-25 Full Day                              | 2021-10-19 13:42:31   |                                        | No                 | No            | 1           |
| -                                                |                       | Pop u                                  | р                  |               | × Cance     |

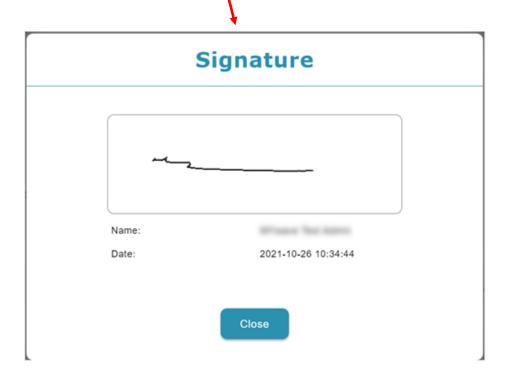

#### Leave Taken Report:

Signature indicator added to Entry Date, Cancellation/Withdrawal Request By and Approval Person column in Leave Taken Report

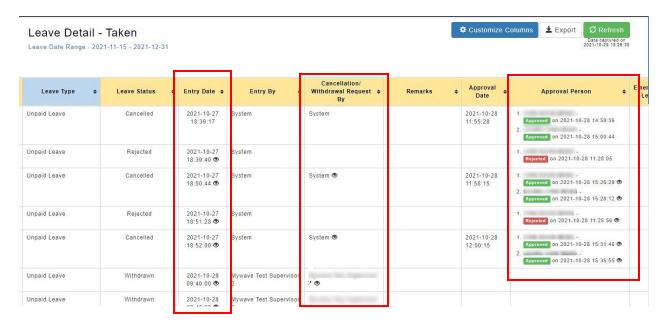

### Entry Date column

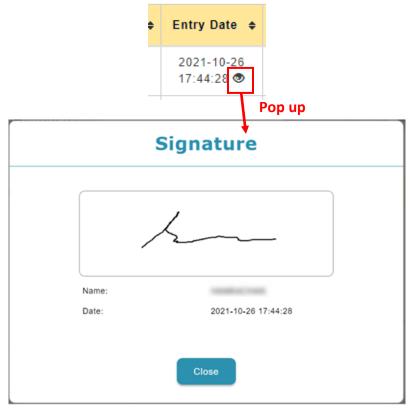

### Cancellation/Withdrawal Request By column

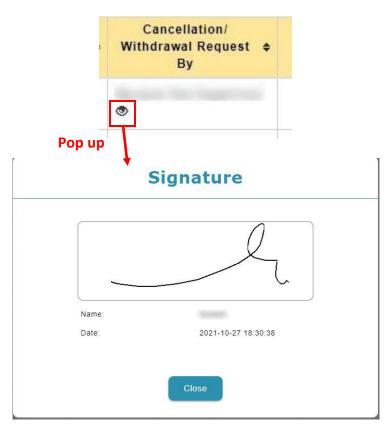

### Approval Person column

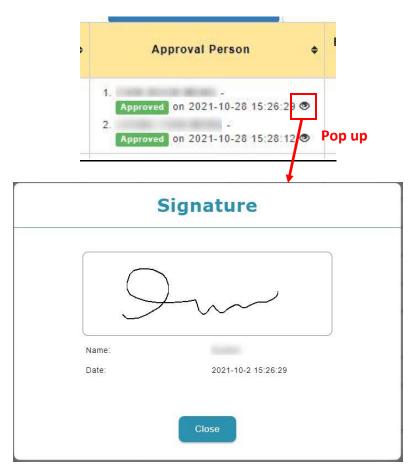

#### **Print E-Signature Report:**

|              | Application<br>Range : 2021-10-01 |   |                                  |                          |                        |   |           |                        | Customize Colu                                                                            | umns ± Expo |                  | efresh<br>plaved an<br>27 11 29 62 |
|--------------|-----------------------------------|---|----------------------------------|--------------------------|------------------------|---|-----------|------------------------|-------------------------------------------------------------------------------------------|-------------|------------------|------------------------------------|
| laken Type O | Leave Type                        | • | Leave Status 0                   | Entry Date 0             | Entry By               | ٠ | Remarks 0 | Approval o<br>Date     | Approval Person Ø                                                                         | Emergency e | Advance<br>Leave | e Attachm                          |
| Full Day     | Annual Leave                      |   | Pending Cancellation<br>Approval | 2021-10-26<br>15:44:43 👁 | Press Territore        |   |           | 2021-10-26<br>17:46:03 | 1<br>Feading Approval on 2021-10-26<br>21.57.34                                           | No          | No               |                                    |
| Full Day     | Annual Leave                      |   | Add to list                      | 2021-10-26<br>15:45:04   | Property laws interest |   |           |                        |                                                                                           | No          | No               | *                                  |
| Full Day     | Annual Leave                      |   | Rejected                         | 2021-10-19<br>21.43.29 👁 | Press Section          |   |           |                        | 1<br>Aborant on 2021-10-19 21:45:03<br>2<br>Fegetine on 2021-10-19 21:46:19               | No          | No               | *                                  |
| Full Day     | Annual Leave                      |   | Cancelled                        | 2021-10-13<br>17:22:47   | Winson Tex Intern      |   |           | 2021-10-13<br>17-29-19 | 1.<br>Assessest on 2021-10-19 21 51 44<br>2.<br>Assessest on 2021-10-26 17 46 25          | No          | No               |                                    |
| Full Day     | Annual Leave                      |   | Withdrawn                        | 2021-10-19<br>21:06:27 👁 | 11 years 1 and 1 and 1 |   |           |                        |                                                                                           | No          | No               |                                    |
| Full Day     | Annual Leave                      |   | Rejected                         | 2021-10-19<br>21.41.05 👁 | Western Territories    |   |           |                        | 1.                                                                                        | No          | No               |                                    |
| Full Day     | Annual Leave                      |   | Approved                         | 2021-10-19<br>20.27.45   |                        |   |           | 2021-10-20<br>13.04.35 | 1<br>40000000 on 2021-10-19 21 31 51<br>2<br>40000000 on 2021-10-19 21 32 34<br>400000000 | No          | No               | •                                  |
| Eull Daw     | Annual Leave                      |   | Annenued                         | 2021 10 26               |                        |   |           | 2021 10 26             |                                                                                           | No          | No.              |                                    |

| 🗘 Cus      | tomize Columns            | 🛓 Export 🗸 |  |  |  |  |  |  |  |
|------------|---------------------------|------------|--|--|--|--|--|--|--|
|            | Table format              |            |  |  |  |  |  |  |  |
|            | Table format with details |            |  |  |  |  |  |  |  |
|            | By employee               |            |  |  |  |  |  |  |  |
|            | By employee with details  |            |  |  |  |  |  |  |  |
| val Persoi | By employee with summary  |            |  |  |  |  |  |  |  |
|            | Print Signature           |            |  |  |  |  |  |  |  |

Sample report as shown as below will be generated in a pop-up window. Click on the **Print** button to open a print preview window and print out the Leave records/save as PDF as required.

|                 |            |              |                               |                        | ê r               | Print   |                        |                                                                                                    |
|-----------------|------------|--------------|-------------------------------|------------------------|-------------------|---------|------------------------|----------------------------------------------------------------------------------------------------|
| nit Of<br>asure | Taken Type | Leave Type   | Leave Status                  | Entry Date             | Entry By          | Remarks | Approval Date          | Approval Person                                                                                                    |
| Day             | Full Day   | Annual Leave | Pending Cancellation Approval | 2021-10-26<br>15:44:43 |                   |         | 2021-10-26<br>17:46:03 | 1. Pending Approval on 2021-<br>10-26 21:57:34                                                                                            |
| Day             | Full Day   | Annual Leave | Add to list                   | 2021-10-26<br>15:45:04 | stream free name. |         |                        |                                                                                                    |
| Day             | Full Day   | Annual Leave | Rejected                      | 2021-10-19<br>21:43:29 |                   |         |                        | 1. Approved on 2021-10-19<br>21:45:03<br>2. Rejected on 2021-10-19<br>21:46:19                                                            |
| Day             | Full Day   | Annual Leave | Cancelled                     | 2021-10-13<br>17:22:47 | 11-12-12-12-12    |         | 2021-10-13<br>17:29:19 | 1.         - Approved on 2021-10-19           21:51:44         -           2.         Approved on 2021-10-26           17:46:25         - |
| Day             | Full Day   | Annual Leave | Withdrawn                     | 2021-10-19<br>21:06:27 | 111000            |         |                        |                                                                                                    |
| Day             | Full Day   | Annual Leave | Rejected                      | 2021-10-19<br>21:41:06 | 11100-10100       |         |                        | 1. Rejected on 2021-10-19<br>21:42:46                                                                                                    |

# **Employee Profile**

### Disciplinary

**Start Date** column under **Disciplinary** tab in Employee Profile and Employee Data Approval has been renamed to **Date of Issue** and **End Date** has been removed. Furthermore, layout of **Add** and **Edit** Disciplinary form has also been enhanced.

### Employee Profile

#### Before:

History of Disciplinary table with **Start Date** and **End Date** column.

| End Date   | Reasons of Disciplinary |
|------------|-------------------------|
| 2020-08-10 | test                    |
|            |                         |
|            | End Date<br>2020-08-10  |

### <u>After:</u>

History of Disciplinary table with **Date of Issue** column and End Date column removed.

| History of Disc |                         |
|-----------------|-------------------------|
|                 |                         |
|                 |                         |
| Date of Issue   | Reasons of Disciplinary |
| 2021-09-25      | test 2                  |
|                 |                         |

### Before:

Add/Edit Disciplinary form with Start Date and End Date column.

| Start Date 🛚 🤨            |  |
|---------------------------|--|
| End Date                  |  |
| Reasons of Disciplinary × |  |

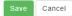

**EMPLX Release Notes** 

### After:

Add/Edit Disciplinary form with **Date of Issue** column and End Date column removed.

| Date of Issue ×           |     |
|---------------------------|-----|
| Reasons of Disciplinary * | 300 |
|                           |     |
|                           |     |

### **Employee Data Approval**

### <u>Before:</u>

### History of Disciplinary table with **Start Date** and **End Date** column.

| No.    | Employee                    | Field Name              | Current Value | New Value  |         |                                   |  |  |
|--------|-----------------------------|-------------------------|---------------|------------|---------|-----------------------------------|--|--|
| Catego | Category Name: Disciplinary |                         |               |            |         | Reject All   Reason (if rejected) |  |  |
| 1      | LAI KEAN SEONG              |                         |               |            | Approve | Reject Reason (if rejected)       |  |  |
|        | >                           | Start Date              | -             | 2021-11-01 |         |                                   |  |  |
|        | >                           | Reasons of Disciplinary | -             | test       |         |                                   |  |  |
|        | >                           | End Date                | -             | 2021-11-30 |         |                                   |  |  |

### <u>After:</u>

### History of Disciplinary table with **Date of Issue** column and End Date column removed.

No. Employee Field Name Current Value New Value

| Categor | Category Name: Disciplinary |                         |   |            |         | Reject All   Reason (if rejected) |  |  |
|---------|-----------------------------|-------------------------|---|------------|---------|-----------------------------------|--|--|
| 1       | LAI KEAN SEONG              |                         |   |            | Approve | Reject Reason (if rejected)       |  |  |
|         | >                           | Date of Issue           | - | 2021-11-08 |         |                                   |  |  |
|         | >                           | Reasons of Disciplinary | - | test 2     |         |                                   |  |  |

Disciplinary details email content has been adjusted to match the changes made to Employee Profile and new acknowledgement email for disciplinary has been added for Supervisor notification.

### Disciplinary details email

### Before:

### Disciplinary details email with Disciplinary Date of Issue and End Date column

|       | Learning, Malaysia <emplx@mywavesuite1.biz></emplx@mywavesuite1.biz>   | 10:03 AM (16 minutes ago) 🛛 🏠   | Ś | : |   |
|-------|------------------------------------------------------------------------|---------------------------------|---|---|---|
|       | to support, rnd_development 💌                                          |                                 |   |   |   |
|       | Dear HR,                                                               |                                 |   |   |   |
|       | The following details of disciplinary were submitted by YEE HEN CHOONG |                                 |   |   |   |
|       | Employee No will be auto filled if it is empty.                        | MY0026                          |   |   |   |
|       | Employee Name                                                          | LAI KEAN SEONG                  |   |   |   |
|       | Disciplinary Date of Issue                                             | 2021-11-01                      |   |   |   |
|       | End Disciplinary Date                                                  | 2021-11-30                      |   |   |   |
|       | Reasons of Disciplinary                                                | test                            |   |   |   |
|       | is awaiting Your Approval                                              |                                 |   |   |   |
|       | [This is a computer generated notice]                                  |                                 |   |   |   |
|       | Powered by MYwave                                                      |                                 |   |   |   |
|       | Approval Page                                                          |                                 |   |   |   |
|       |                                                                        |                                 |   |   |   |
|       |                                                                        |                                 |   |   |   |
| Afte  | r:                                                                     |                                 |   |   |   |
| Disci | _<br>plinary details email with <b>Date of Issue</b> colur             | nn and End Date column removed. |   |   |   |
|       | Learning, Malaysia <emplx@mywavesuite1.biz></emplx@mywavesuite1.biz>   | 2:47 AM (7 hours ago)           | ☆ | ← | : |
|       | to rnd_development 💌                                                   |                                 |   |   |   |
|       | Dear HR,                                                               |                                 |   |   |   |
|       | The following details of disciplinary were submitted by WONG PUI YEN   |                                 |   |   |   |
|       | Employee No will be auto filled if it is empty.                        | MY0026                          |   |   |   |
|       | Employee Name                                                          | LAI KEAN SEONG                  |   |   |   |

| Employee Name           | LAI KEAN SEONG |
|-------------------------|----------------|
| Date of Issue           | 2021-11-08     |
| Reasons of Disciplinary | test 2         |

is awaiting Your Approval

•••

[This is a computer generated notice] Powered by MYwave

Click Here Alternate Login

### Acknowledgement email New

### Acknowledgement email with Date of Issue column

| Acknowledgement of information update for LAI KEAN SEONG Interx                                                                          |                 |            |         |                       |   |   |   |
|----------------------------------------------------------------------------------------------------|-----------------|------------|---------|-----------------------|---|---|---|
| Learning, Malaysia <empix@myw<br>to rnd_development ▼</empix@myw<br>                                                                     | vavesuite1.biz> |            |         | 2:47 AM (7 hours ago) | ☆ | 4 | : |
| Dear WONG PUI YEN:                                                                                                    |                 |            |         |                       |   |   |   |
| Your subordinate's disciplinary details has been approved by HR.<br>For more information, please refer to HR Admin<br>Details as follows |                 |            |         |                       |   |   |   |
| Field Name                                                                                                    | Old Info        | New Info   | Status  | Reason (if rejected)  |   |   |   |
| Category Name: Disciplinary                                                                                                    |                 |            |         |                       |   |   |   |
| Reasons of Disciplinary                                                                                                    | -               | test       | Approve | -                     |   |   |   |
| Date of Issue                                                                                                    | -               | 2021-11-01 | Approve | -                     |   |   |   |

Lastly, disciplinary records pending approval from HR Admin, will no longer be shown in Disciplinary table.

Before:

Disciplinary record pending approval is shown. Supervisor able to edit/delete record before approval.

| History of Disciplinary |            |                         |               | _   |
|-------------------------|------------|-------------------------|---------------|-----|
|                         |            |                         |               | Add |
| Start Date              | End Date   | Reasons of Disciplinary | Action        |     |
| 2021-11-01              | 2021-11-30 | test                    | Edit   Delete |     |

### <u>After:</u>

Disciplinary record pending approval is not shown. Supervisor unable to edit/delete record.

| History of Disciplinary                 |     |
|-----------------------------------------|-----|
| Please click Add for adding new record. | Add |
|                                         |     |

# Dashboard

### **Disciplinary Report**

Previously blank column in **Disciplinary Report** has been renamed to **Date of Issue** and **Disciplinary End Date** has been removed.

### Before:

Disciplinary Report with blank column and Disciplinary End Date column

| Email Address              |            | Disciplinary End Date | Reason  |
|----------------------------|------------|-----------------------|---------|
| support@mywave.biz         | 23/8/2021  | 27/8/2021             | test    |
| rnd_development@mywave.biz | 10/8/2020  | 10/8/2020             | testing |
| <u></u>                    | a la lacad | 24 le l2224           | e 11    |

### <u>After:</u>

Disciplinary Report with Date of Issue column and Disciplinary End Date column removed

| Email Address              | Date of Issue | Reason   | ŝ |
|----------------------------|---------------|----------|---|
| rnd_development@mywave.biz | 10/10/2021    | testing1 | ١ |
| rnd_development@mywave.biz |               |          | ١ |
| rnd development@mvwave.biz | 25/9/2021     | abc      | 1 |